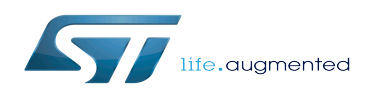

### Contents

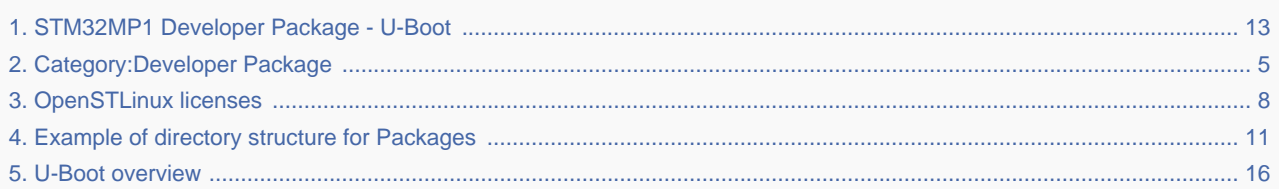

*Stable: 10.10.2019 - 15:11 / Revision: 10.10.2019 - 13:59*

A [quality version](https://wiki.st.com/stm32mpu/index.php?title=STM32MP1_Developer_Package_-_U-Boot&stableid=63346) of this page, [accepted](https://wiki.st.com/stm32mpu/index.php?title=Special:Log&type=review&page=STM32MP1_Developer_Package_-_U-Boot) on *10 October 2019*, was based off this revision.

This article provides the following information:

- How to download and install the latest U-Boot for the STM32 microprocessor Series used
- Where to find the associated release note

To use this package efficiently, please read the Developer Package article relative to your STM32 microprocessors Series: [Category:Developer Package](#page-4-0)

## **1 STM32MP15-Ecosystem-v1.1.0 release**

- The STM32MP1 U-Boot is delivered through a tarball file named
	- en.SOURCES-u-boot-openstlinux-4.19-thud-mp1-19-10-09.tar.xz for STM32MP157C-EV1 and STM32MP157X-DKX boards
- Download and install the STM32MP1 U-Boot

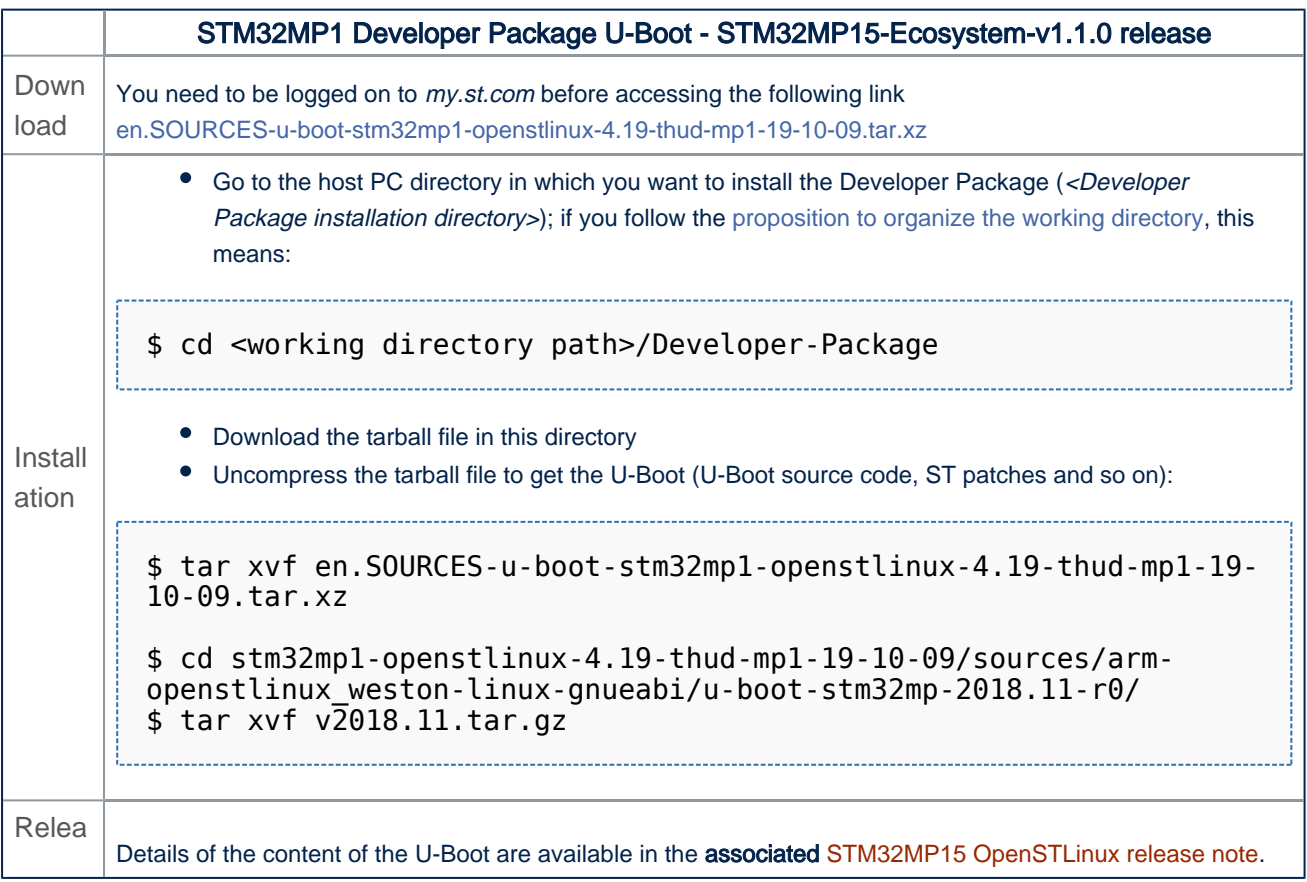

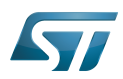

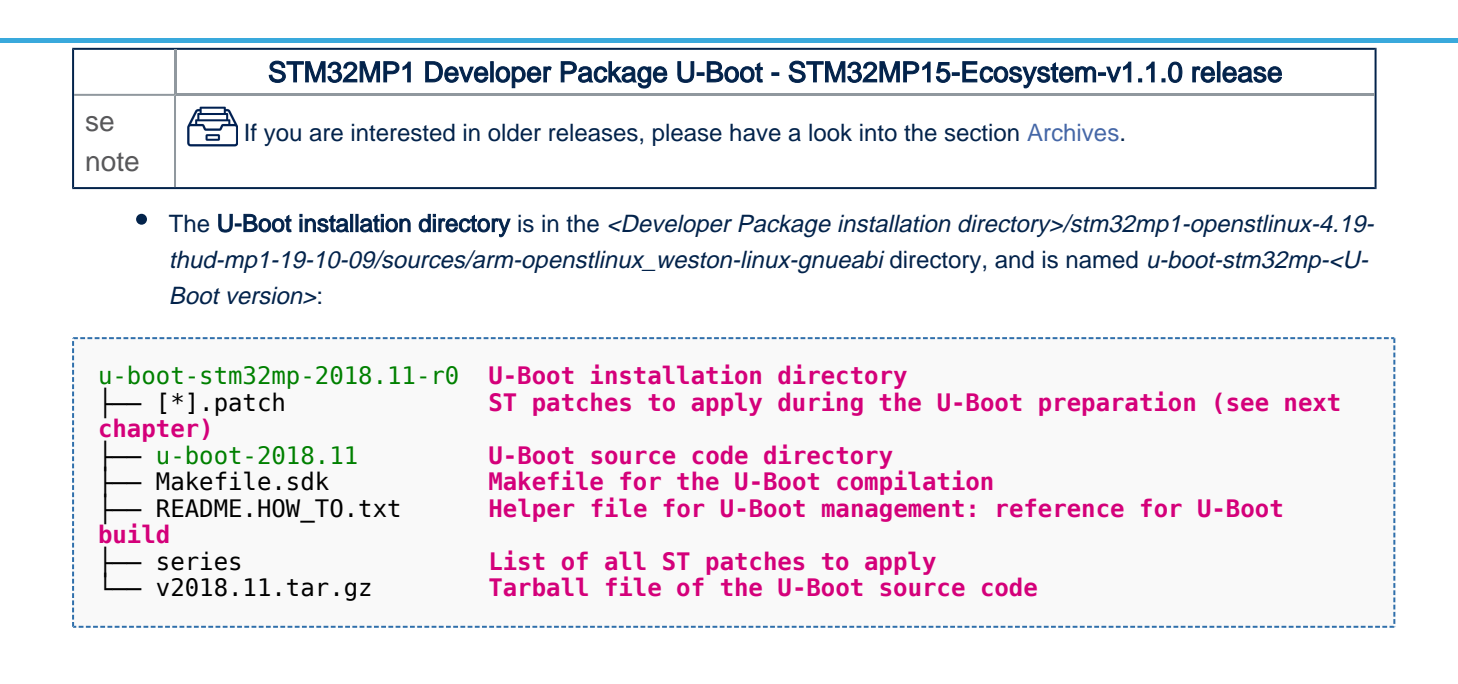

# **2 Archives**

## **2.1 STM32MP15-Ecosystem-v1.0.0 release**

- The STM32MP1 U-Boot is delivered through a tarball file named
	- en.SOURCES-u-boot-openstlinux-4.19-thud-mp1-19-02-20.tar.xz for STM32MP157C-EV1 and STM32MP157X-DKX boards
- Download and install the STM32MP1 U-Boot

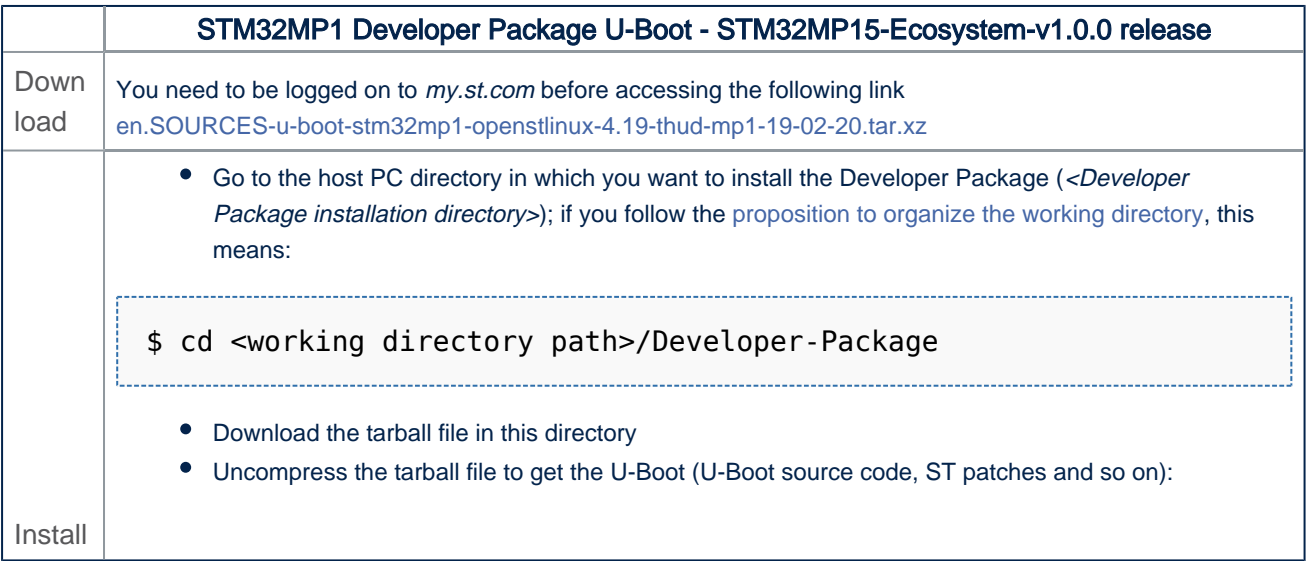

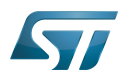

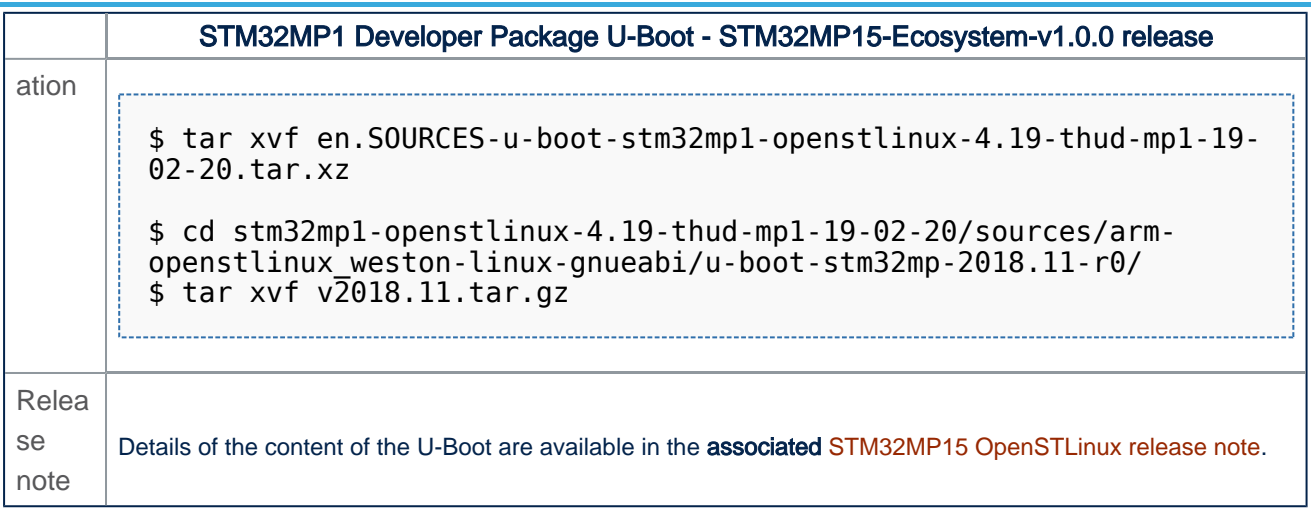

• The U-Boot installation directory is in the <Developer Package installation directory>/stm32mp1-openstlinux-4.19thud-mp1-19-02-20/sources/arm-openstlinux\_weston-linux-gnueabi directory, and is named u-boot-stm32mp-<U-Boot version>:

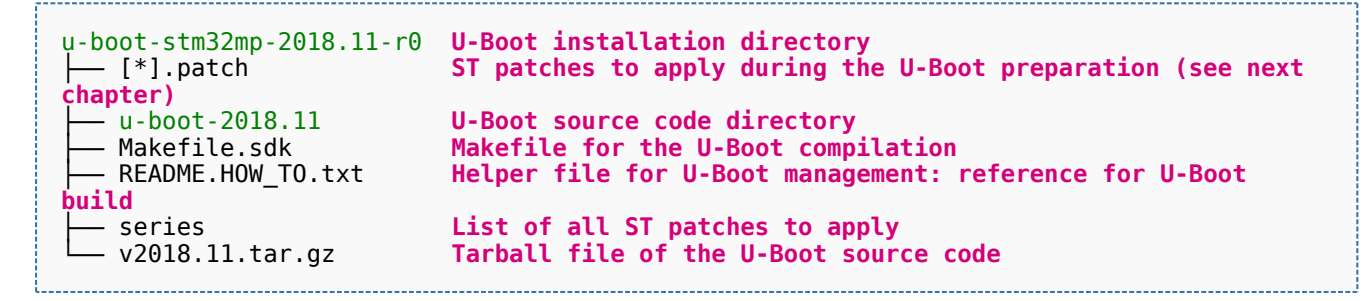

<span id="page-4-0"></span>Das U-Boot -- the Universal Boot Loader (see [U-Boot\\_overview\)](#page-15-0)

#### STM32MP1 Developer Package - U-Boot

*Stable: 17.06.2020 - 15:26 / Revision: 16.01.2020 - 13:43*

This article provides the following information:

- How to download and install the latest U-Boot for the STM32 microprocessor Series used
- Where to find the associated release note

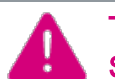

To use this package efficiently, please read the Developer Package article relative to your STM32 microprocessors Series: [Category:Developer Package](#page-4-0)

## **1 STM32MP15-Ecosystem-v1.1.0 release**

- The STM32MP1 U-Boot is delivered through a tarball file named
	- en.SOURCES-u-boot-openstlinux-4.19-thud-mp1-19-10-09.tar.xz for STM32MP157C-EV1 and STM32MP157X-DKX boards

#### Download and install the STM32MP1 U-Boot

*By downloading this software package, you agree to be bound to the terms of the [software license](#page-7-0)  [agreement \(SLA\)](#page-7-0)*. *The detailed content licenses can be found [here](#page-7-0)*

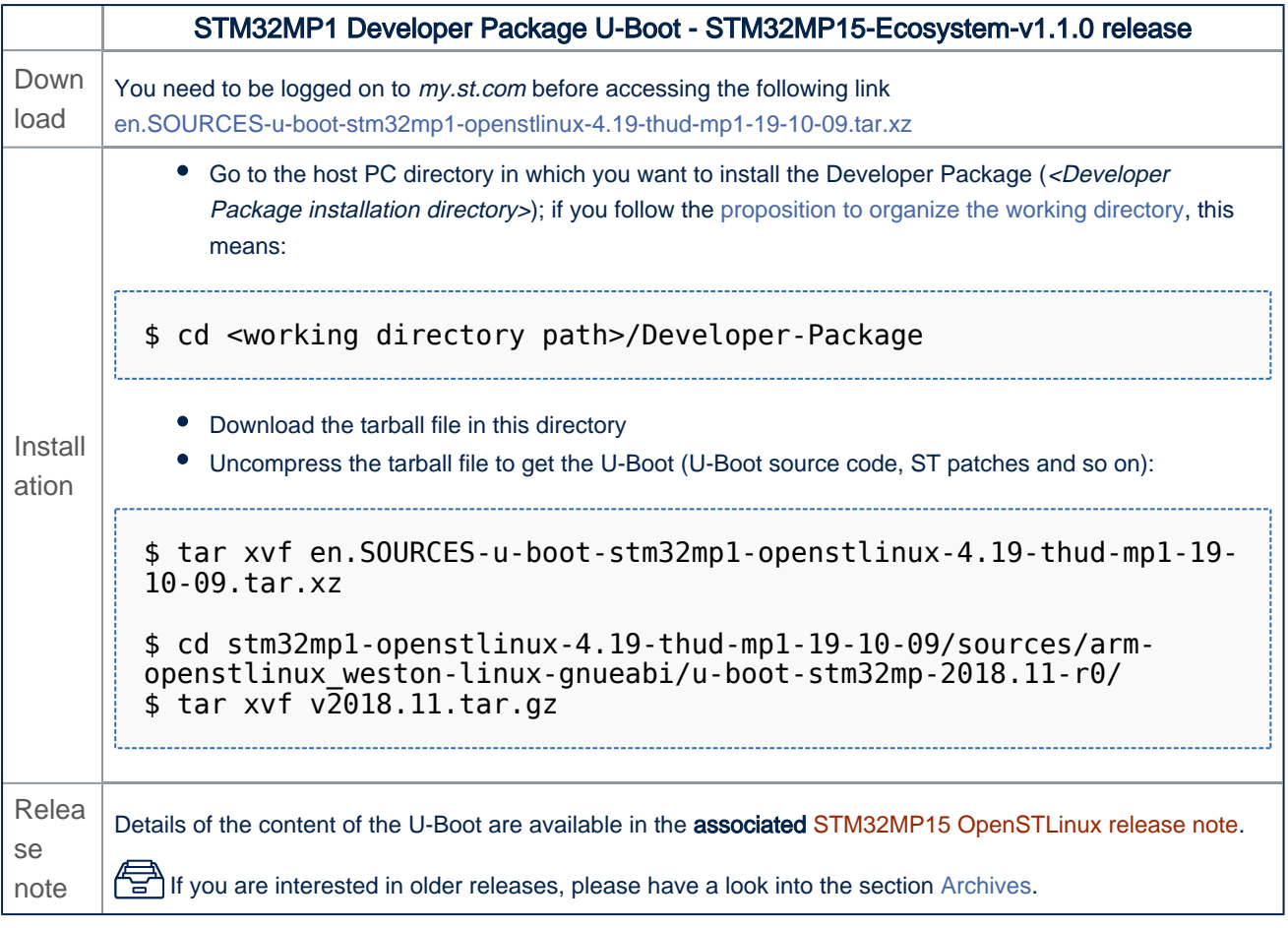

• The U-Boot installation directory is in the <Developer Package installation directory>/stm32mp1-openstlinux-4.19thud-mp1-19-10-09/sources/arm-openstlinux\_weston-linux-gnueabi directory, and is named u-boot-stm32mp-<U-Boot version>:

u-boot-stm32mp-2018.11-r0 **U-Boot installation directory ST patches to apply during the U-Boot preparation (see next chapter)** ├── u-boot-2018.11 **U-Boot source code directory** ├── Makefile.sdk **Makefile for the U-Boot compilation** Helper file for U-Boot management: reference for U-Boot **build**<br>├─ series<br>└─ v2018.11.tar.gz ├── series **List of all ST patches to apply** └── v2018.11.tar.gz **Tarball file of the U-Boot source code**

# **2 Archives**

## **2.1 STM32MP15-Ecosystem-v1.0.0 release**

- The STM32MP1 U-Boot is delivered through a tarball file named
	- en.SOURCES-u-boot-openstlinux-4.19-thud-mp1-19-02-20.tar.xz for STM32MP157C-EV1 and STM32MP157X-DKX boards
- Download and install the STM32MP1 U-Boot

*By downloading this software package, you agree to be bound to the terms of the [software license](#page-7-0)  [agreement \(SLA\)](#page-7-0)*. *The detailed content licenses can be found [here](#page-7-0)*

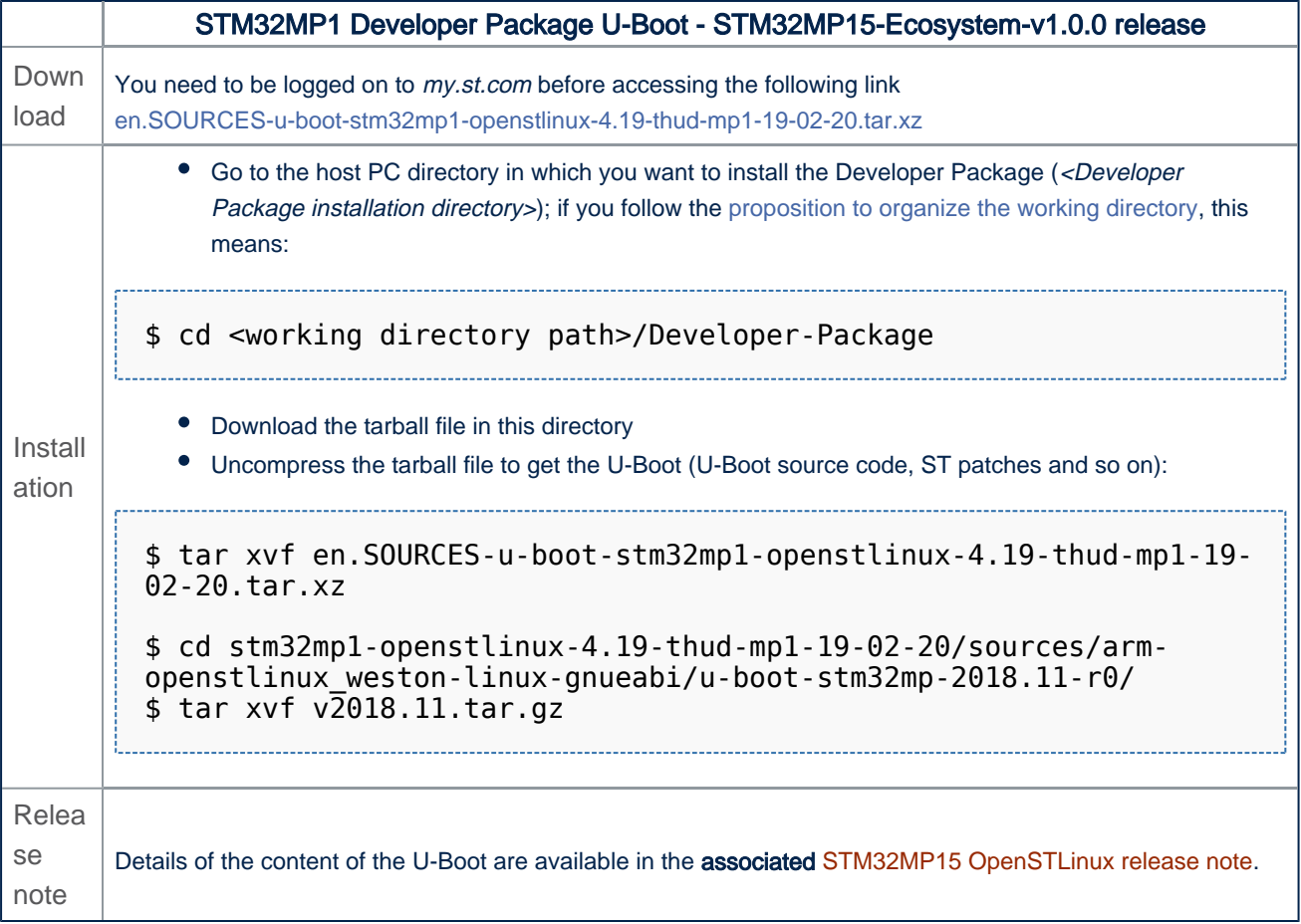

● The U-Boot installation directory is in the <Developer Package installation directory>/stm32mp1-openstlinux-4.19thud-mp1-19-02-20/sources/arm-openstlinux\_weston-linux-gnueabi directory, and is named u-boot-stm32mp-<U-Boot version>:

```
u-boot-stm32mp-2018.11-r0 U-Boot installation directory
 ├── [*].patch ST patches to apply during the U-Boot preparation (see next 
chapter)<br>├── u-boot-2018.11
                          U-Boot source code directory
```
├── Makefile.sdk **Makefile for the U-Boot compilation**

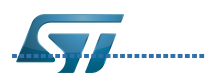

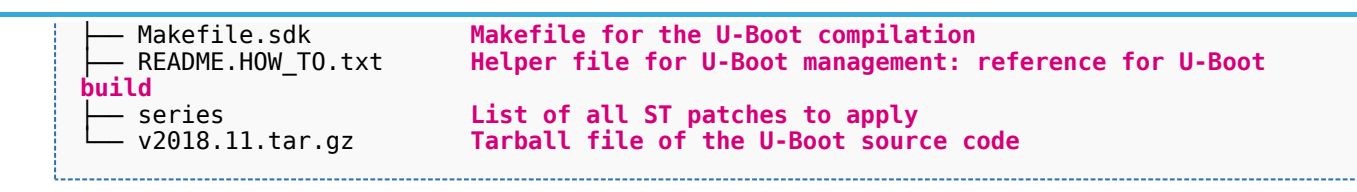

Das U-Boot -- the Universal Boot Loader (see [U-Boot\\_overview\)](#page-15-0)

# **Pages in category "Developer Package"**

The following 3 pages are in this category, out of 3 total.

## **H**

[How to cross-compile with the Developer Package](https://wiki.st.com/stm32mpu/wiki/How_to_cross-compile_with_the_Developer_Package)

### **S**

- **[STM32MP1 Developer Package](https://wiki.st.com/stm32mpu/wiki/STM32MP1_Developer_Package)**
- **[STM32MP1 Developer Package for Android](https://wiki.st.com/stm32mpu/wiki/STM32MP1_Developer_Package_for_Android)**

#### <span id="page-7-0"></span>STM32MP1 Developer Package - U-Boot

*Stable: 25.06.2020 - 07:05 / Revision: 19.06.2020 - 14:33*

#### This article provides the following information:

- How to download and install the latest U-Boot for the STM32 microprocessor Series used
- Where to find the associated release note

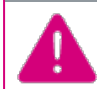

To use this package efficiently, please read the Developer Package article relative to your STM32 microprocessors Series: [Category:Developer Package](#page-4-0)

## **1 STM32MP15-Ecosystem-v1.1.0 release**

- The STM32MP1 U-Boot is delivered through a tarball file named
	- en.SOURCES-u-boot-openstlinux-4.19-thud-mp1-19-10-09.tar.xz for STM32MP157C-EV1 and STM32MP157X-DKX boards
- Download and install the STM32MP1 U-Boot

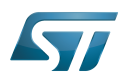

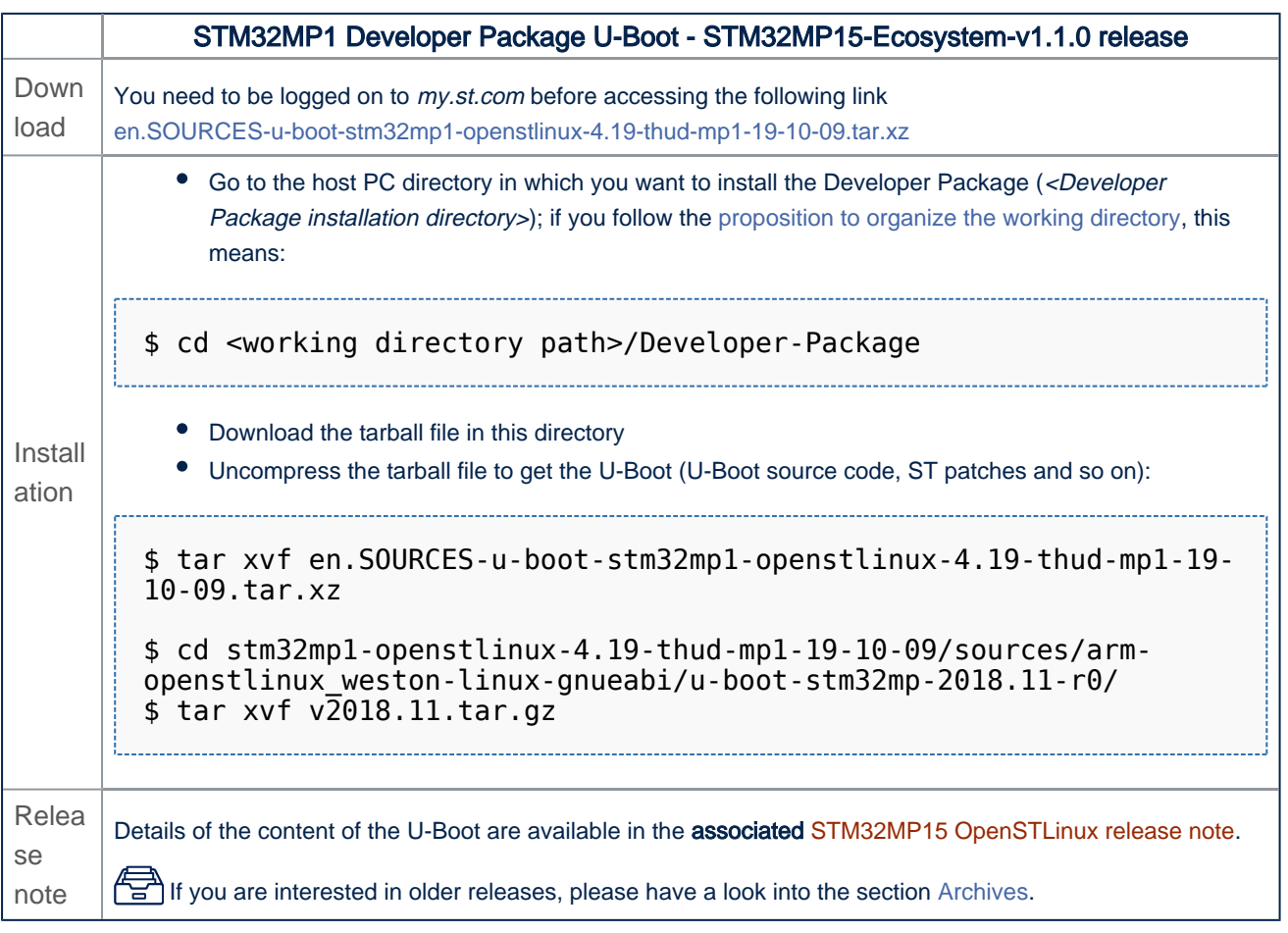

• The U-Boot installation directory is in the <Developer Package installation directory>/stm32mp1-openstlinux-4.19thud-mp1-19-10-09/sources/arm-openstlinux\_weston-linux-gnueabi directory, and is named u-boot-stm32mp-<U-Boot version>:

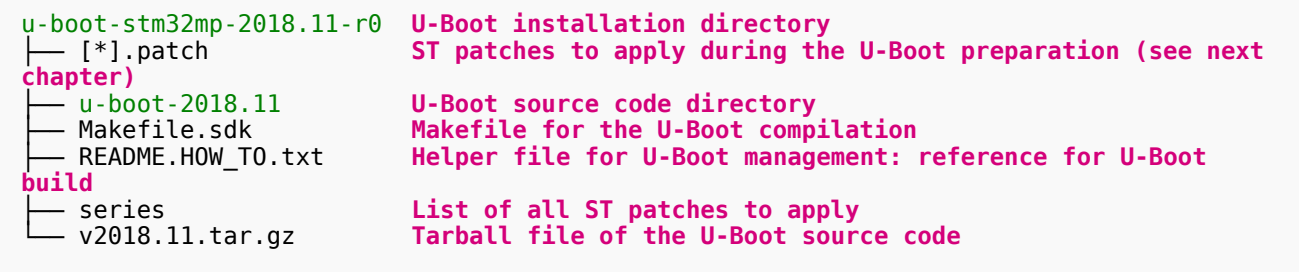

# **2 Archives**

## **2.1 STM32MP15-Ecosystem-v1.0.0 release**

- The STM32MP1 U-Boot is delivered through a tarball file named
	- en.SOURCES-u-boot-openstlinux-4.19-thud-mp1-19-02-20.tar.xz for STM32MP157C-EV1 and STM32MP157X-DKX boards
- Download and install the STM32MP1 U-Boot

*By downloading this software package, you agree to be bound to the terms of the [software license](#page-7-0)  [agreement \(SLA\)](#page-7-0)*. *The detailed content licenses can be found [here](#page-7-0)*

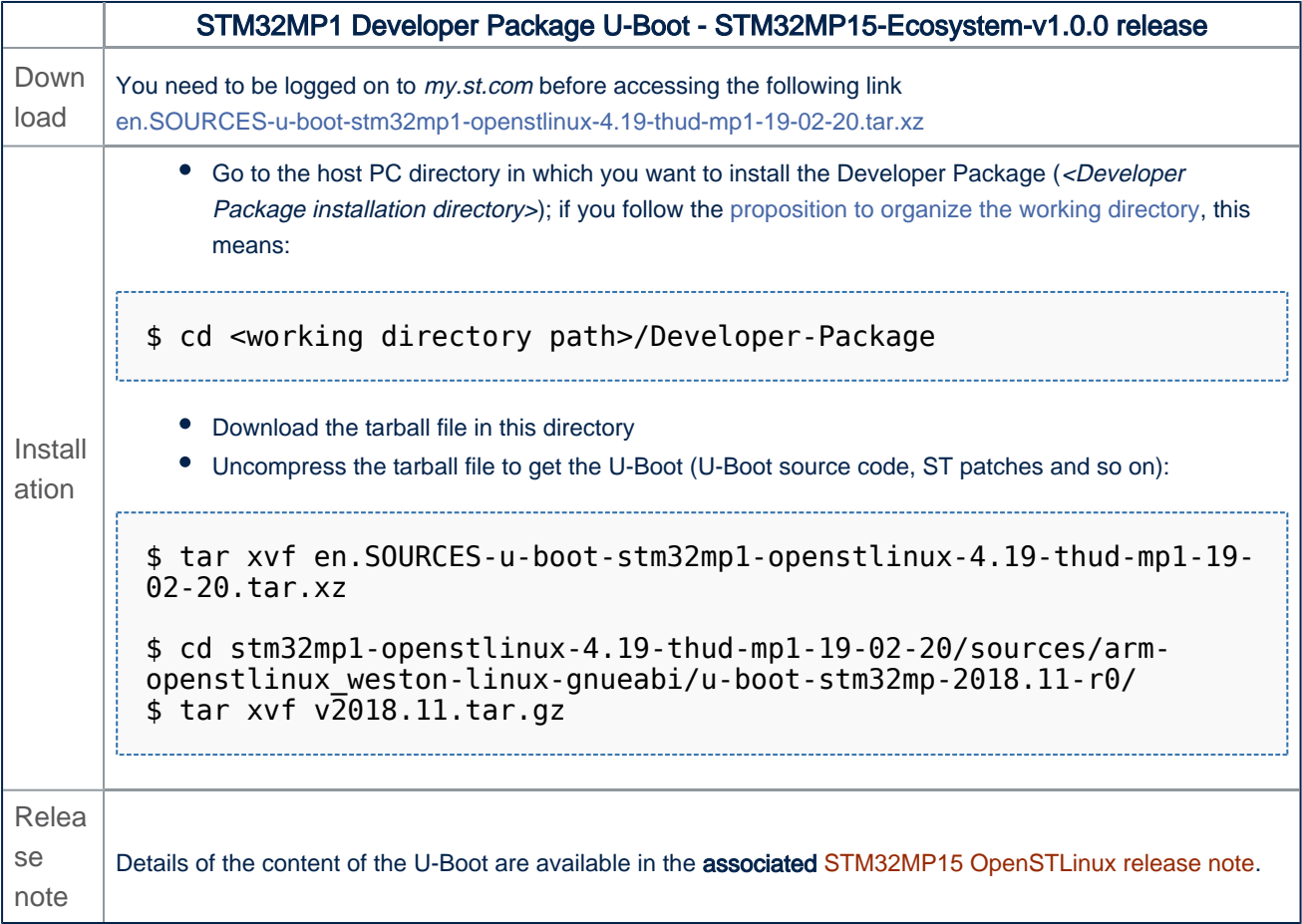

● The U-Boot installation directory is in the <Developer Package installation directory>/stm32mp1-openstlinux-4.19thud-mp1-19-02-20/sources/arm-openstlinux\_weston-linux-gnueabi directory, and is named u-boot-stm32mp-<U-Boot version>:

```
u-boot-stm32mp-2018.11-r0 U-Boot installation directory
 ├── [*].patch ST patches to apply during the U-Boot preparation (see next 
chapter)<br>├── u-boot-2018.11
                          U-Boot source code directory
```
├── Makefile.sdk **Makefile for the U-Boot compilation**

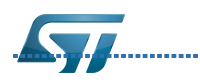

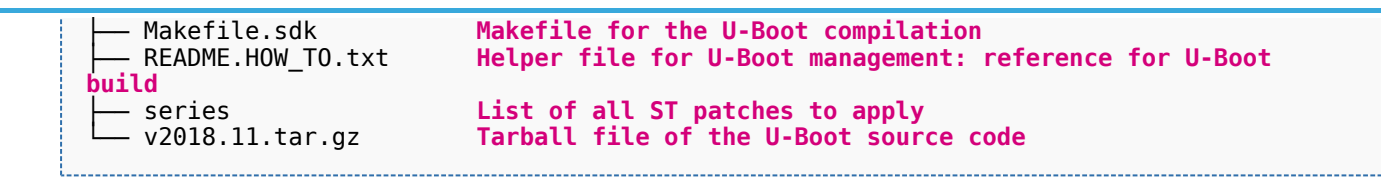

<span id="page-10-0"></span>Das U-Boot -- the Universal Boot Loader (see [U-Boot\\_overview\)](#page-15-0)

#### STM32MP1 Developer Package - U-Boot

*Stable: 24.06.2020 - 13:13 / Revision: 23.06.2020 - 07:31*

This article provides the following information:

- How to download and install the latest U-Boot for the STM32 microprocessor Series used
- Where to find the associated release note

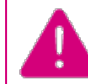

To use this package efficiently, please read the Developer Package article relative to your STM32 microprocessors Series: [Category:Developer Package](#page-4-0)

# **1 STM32MP15-Ecosystem-v1.1.0 release**

- The STM32MP1 U-Boot is delivered through a tarball file named
	- en.SOURCES-u-boot-openstlinux-4.19-thud-mp1-19-10-09.tar.xz for STM32MP157C-EV1 and STM32MP157X-DKX boards
- Download and install the STM32MP1 U-Boot

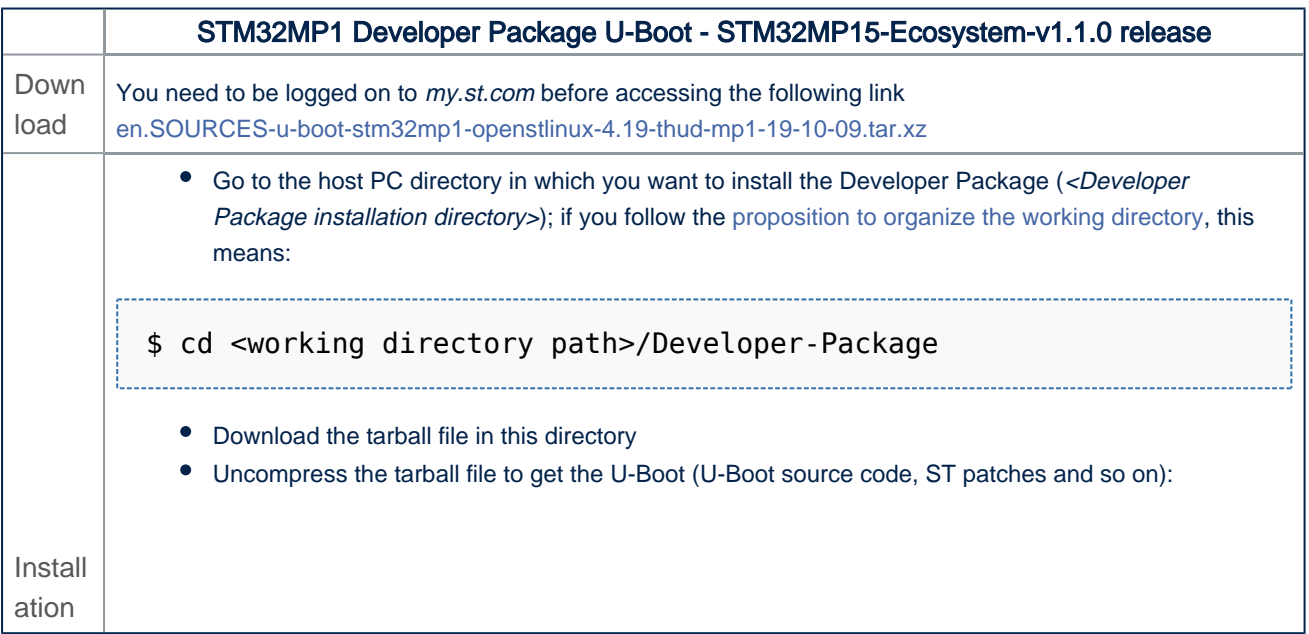

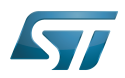

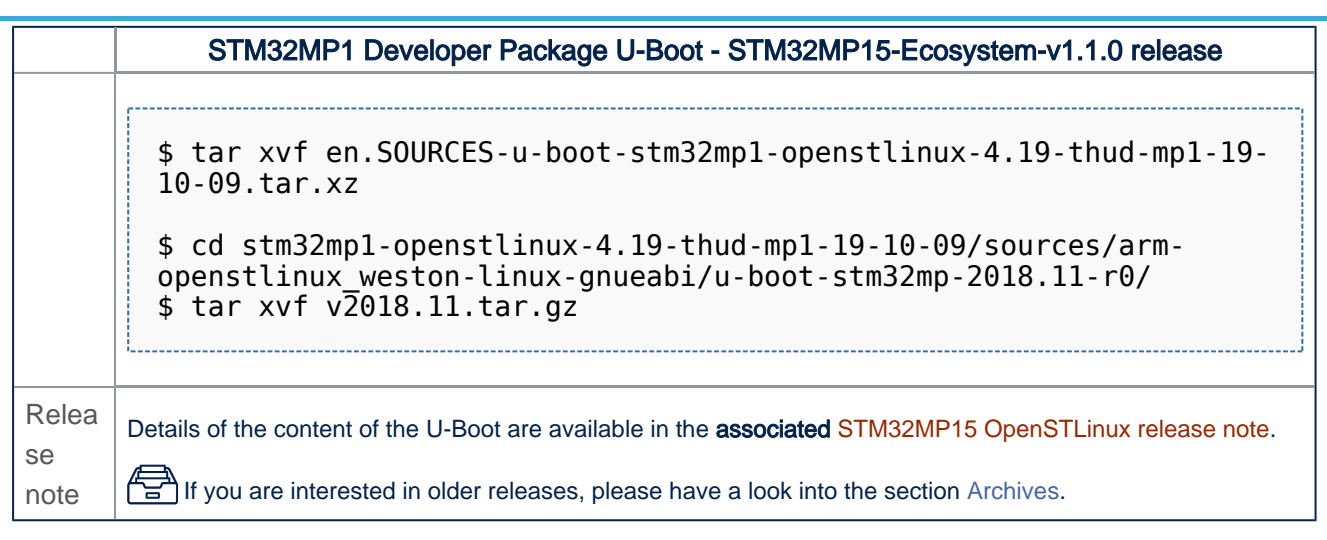

• The U-Boot installation directory is in the <Developer Package installation directory>/stm32mp1-openstlinux-4.19thud-mp1-19-10-09/sources/arm-openstlinux\_weston-linux-gnueabi directory, and is named u-boot-stm32mp-<U-Boot version>:

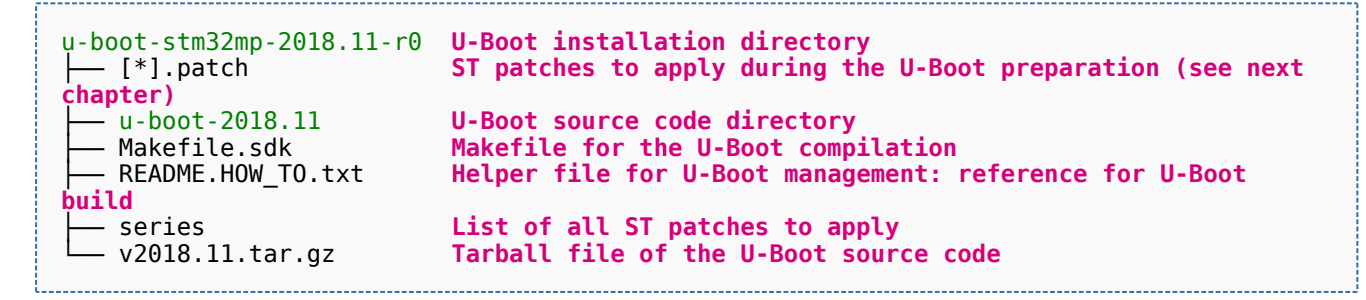

# **2 Archives**

## **2.1 STM32MP15-Ecosystem-v1.0.0 release**

- The STM32MP1 U-Boot is delivered through a tarball file named
	- en.SOURCES-u-boot-openstlinux-4.19-thud-mp1-19-02-20.tar.xz for STM32MP157C-EV1 and STM32MP157X-DKX boards
- Download and install the STM32MP1 U-Boot

*By downloading this software package, you agree to be bound to the terms of the [software license](#page-7-0)  [agreement \(SLA\)](#page-7-0)*. *The detailed content licenses can be found [here](#page-7-0)*

#### STM32MP1 Developer Package U-Boot - STM32MP15-Ecosystem-v1.0.0 release Down load You need to be logged on to *my.st.com* before accessing the following link [en.SOURCES-u-boot-stm32mp1-openstlinux-4.19-thud-mp1-19-02-20.tar.xz](https://www.st.com/content/ccc/resource/technical/sw-updater/firmware2/group0/6c/b7/e5/68/0b/d5/49/13/stm32cube_Standard_A7_BSP_components_u-boot/files/SOURCES-u-boot-stm32mp1-openstlinux-4.19-thud-mp1-19-02-20.tar.xz/jcr:content/translations/en.SOURCES-u-boot-stm32mp1-openstlinux-4.19-thud-mp1-19-02-20.tar.xz)

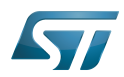

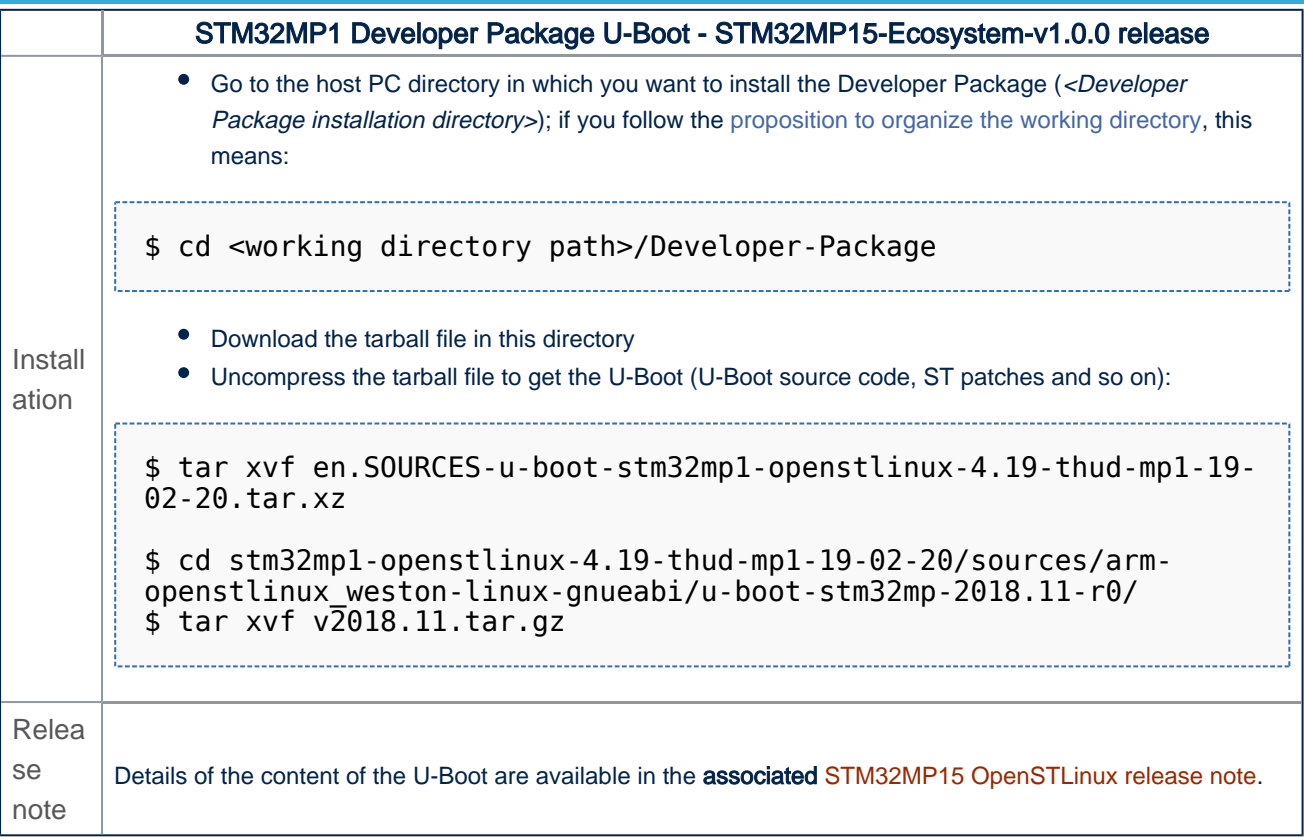

● The U-Boot installation directory is in the <Developer Package installation directory>/stm32mp1-openstlinux-4.19thud-mp1-19-02-20/sources/arm-openstlinux\_weston-linux-gnueabi directory, and is named u-boot-stm32mp-<U-Boot version>:

```
u-boot-stm32mp-2018.11-r0 U-Boot installation directory
 ├── [*].patch ST patches to apply during the U-Boot preparation (see next 
chapter)
├── u-boot-2018.11 U-Boot source code directory
├── Makefile.sdk Makefile for the U-Boot compilation
├── README.HOW_TO.txt Helper file for U-Boot management: reference for U-Boot
build<br>├─ series<br>└─ v2018.11.tar.gz
                          List of all ST patches to apply
                         Tarball file of the U-Boot source code
```
<span id="page-12-0"></span>Das U-Boot -- the Universal Boot Loader (see [U-Boot\\_overview\)](#page-15-0)

#### STM32MP1 Developer Package - U-Boot

*Stable: 24.06.2020 - 13:38 / Revision: 18.06.2020 - 12:06*

A [quality version](https://wiki.st.com/stm32mpu/index.php?title=STM32MP1_Developer_Package_-_U-Boot&stableid=63346) of this page, [accepted](https://wiki.st.com/stm32mpu/index.php?title=Special:Log&type=review&page=STM32MP1_Developer_Package_-_U-Boot) on *10 October 2019*, was based off this revision.

This article provides the following information:

- How to download and install the latest U-Boot for the STM32 microprocessor Series used
- Where to find the associated release note

To use this package efficiently, please read the Developer Package article relative to your STM32 microprocessors Series: [Category:Developer Package](#page-4-0)

# **1 STM32MP15-Ecosystem-v1.1.0 release**

- The STM32MP1 U-Boot is delivered through a tarball file named
	- en.SOURCES-u-boot-openstlinux-4.19-thud-mp1-19-10-09.tar.xz for STM32MP157C-EV1 and STM32MP157X-DKX boards
- Download and install the STM32MP1 U-Boot

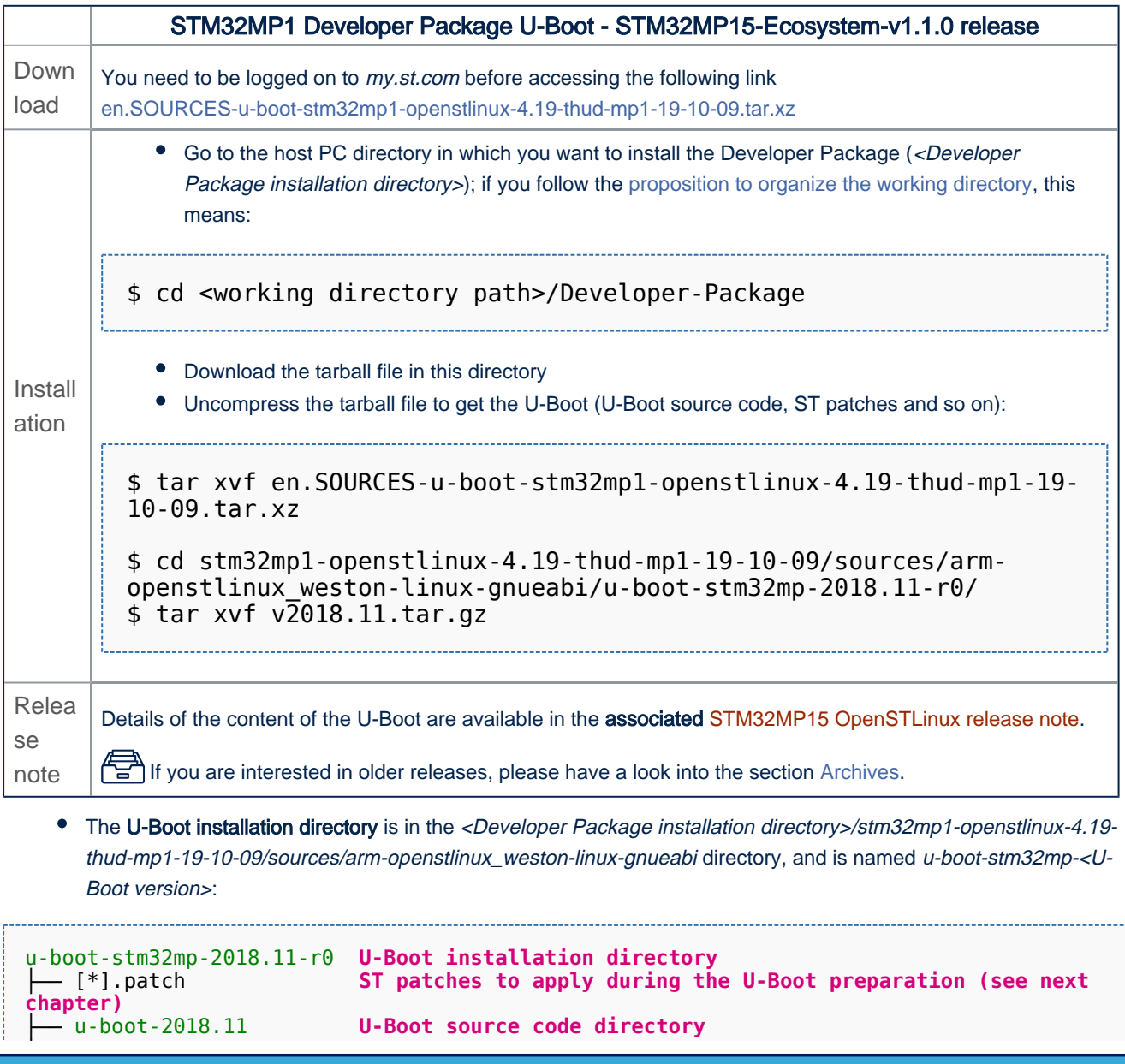

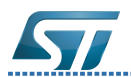

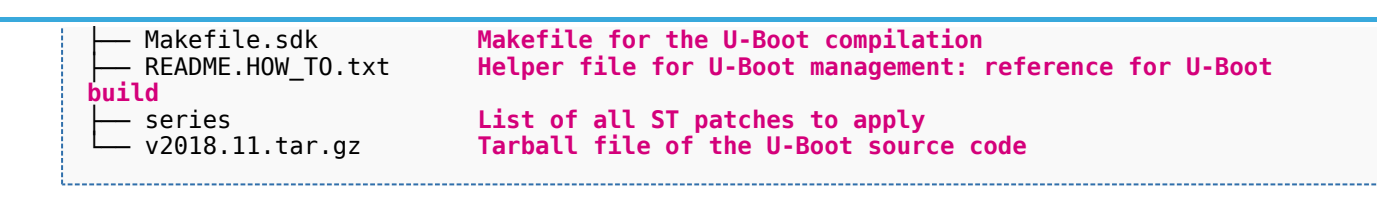

# **2 Archives**

### **2.1 STM32MP15-Ecosystem-v1.0.0 release**

- The STM32MP1 U-Boot is delivered through a tarball file named
	- en.SOURCES-u-boot-openstlinux-4.19-thud-mp1-19-02-20.tar.xz for STM32MP157C-EV1 and STM32MP157X-DKX boards
- Download and install the STM32MP1 U-Boot

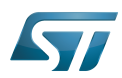

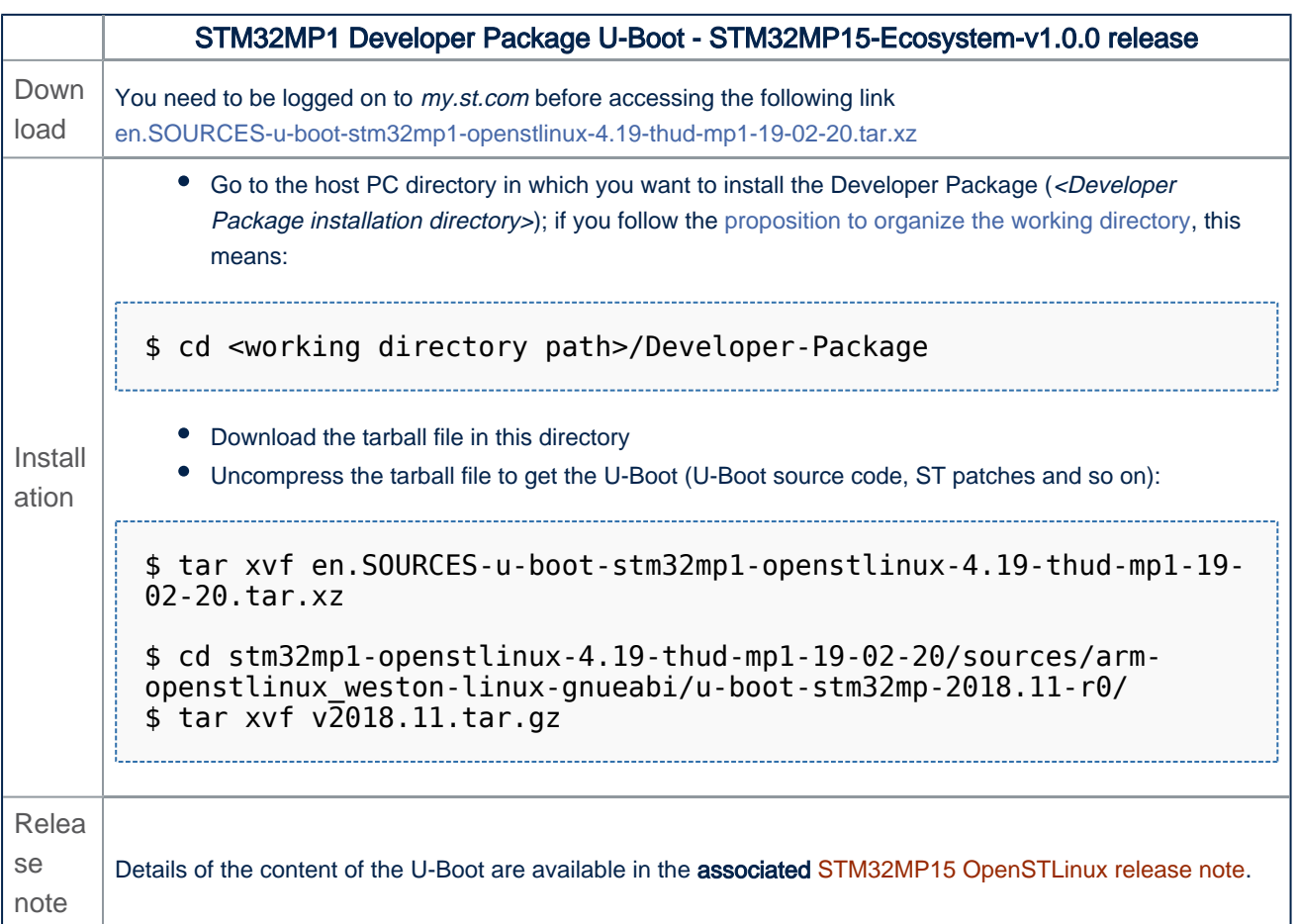

• The U-Boot installation directory is in the <Developer Package installation directory>/stm32mp1-openstlinux-4.19thud-mp1-19-02-20/sources/arm-openstlinux\_weston-linux-gnueabi directory, and is named u-boot-stm32mp-<U-Boot version>:

```
u-boot-stm32mp-2018.11-r0 U-Boot installation directory
                           ST patches to apply during the U-Boot preparation (see next
chapter)
  -----,<br>- u-boot-2018.11 U-Boot source code directory<br>- Makefile.sdk       Makefile for the U-Boot compilation
├── Makefile.sdk Makefile for the U-Boot compilation
├── README.HOW_TO.txt Helper file for U-Boot management: reference for U-Boot
build
                            List of all ST patches to apply
  └── v2018.11.tar.gz Tarball file of the U-Boot source code
```
<span id="page-15-0"></span>Das U-Boot -- the Universal Boot Loader (see [U-Boot\\_overview\)](#page-15-0)

#### STM32MP1 Developer Package - U-Boot

*Stable: / Revision: 11.06.2020 - 15:33 Not stable* 

This article provides the following information:

How to download and install the latest U-Boot for the STM32 microprocessor Series used

Where to find the associated release note

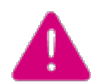

To use this package efficiently, please read the Developer Package article relative to your STM32 microprocessors Series: [Category:Developer Package](#page-4-0)

# **1 STM32MP15-Ecosystem-v1.1.0 release**

- The STM32MP1 U-Boot is delivered through a tarball file named
	- en.SOURCES-u-boot-openstlinux-4.19-thud-mp1-19-10-09.tar.xz for STM32MP157C-EV1 and STM32MP157X-DKX boards
- Download and install the STM32MP1 U-Boot

*By downloading this software package, you agree to be bound to the terms of the [software license](#page-7-0)  [agreement \(SLA\)](#page-7-0)*. *The detailed content licenses can be found [here](#page-7-0)*

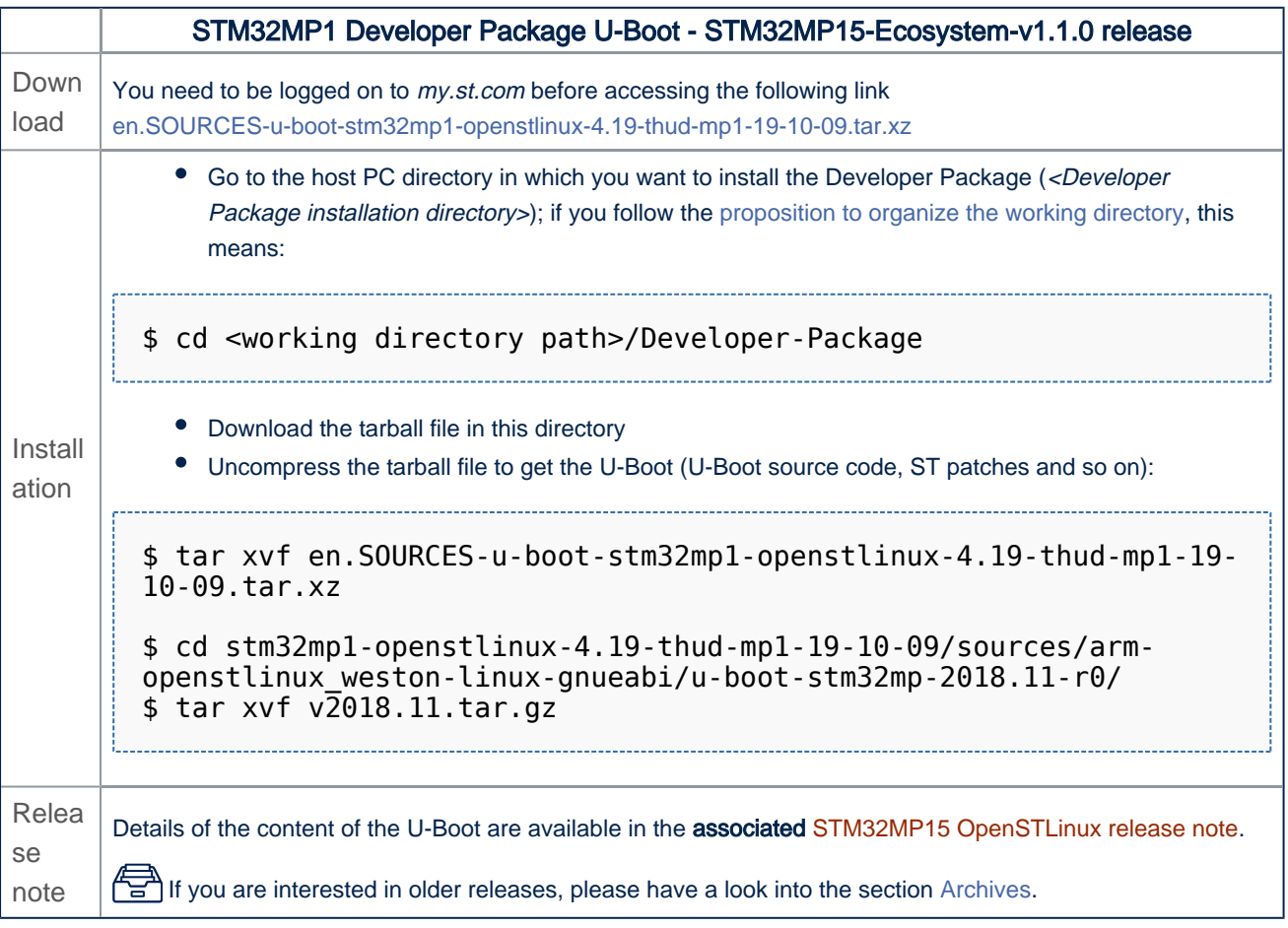

● The U-Boot installation directory is in the <Developer Package installation directory>/stm32mp1-openstlinux-4.19thud-mp1-19-10-09/sources/arm-openstlinux\_weston-linux-gnueabi directory, and is named u-boot-stm32mp-<U-Boot version>:

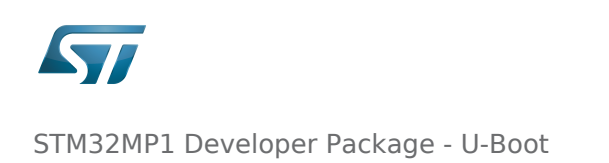

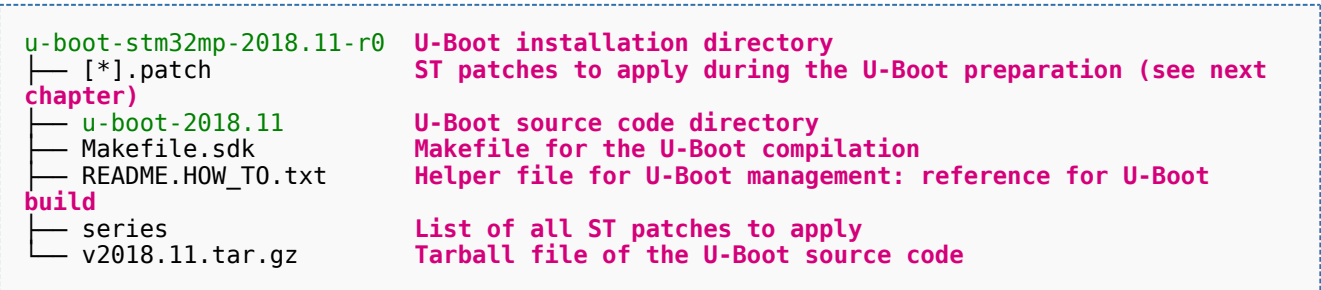

# **2 Archives**

## **2.1 STM32MP15-Ecosystem-v1.0.0 release**

- The STM32MP1 U-Boot is delivered through a tarball file named
	- en.SOURCES-u-boot-openstlinux-4.19-thud-mp1-19-02-20.tar.xz for STM32MP157C-EV1 and STM32MP157X-DKX boards
- Download and install the STM32MP1 U-Boot

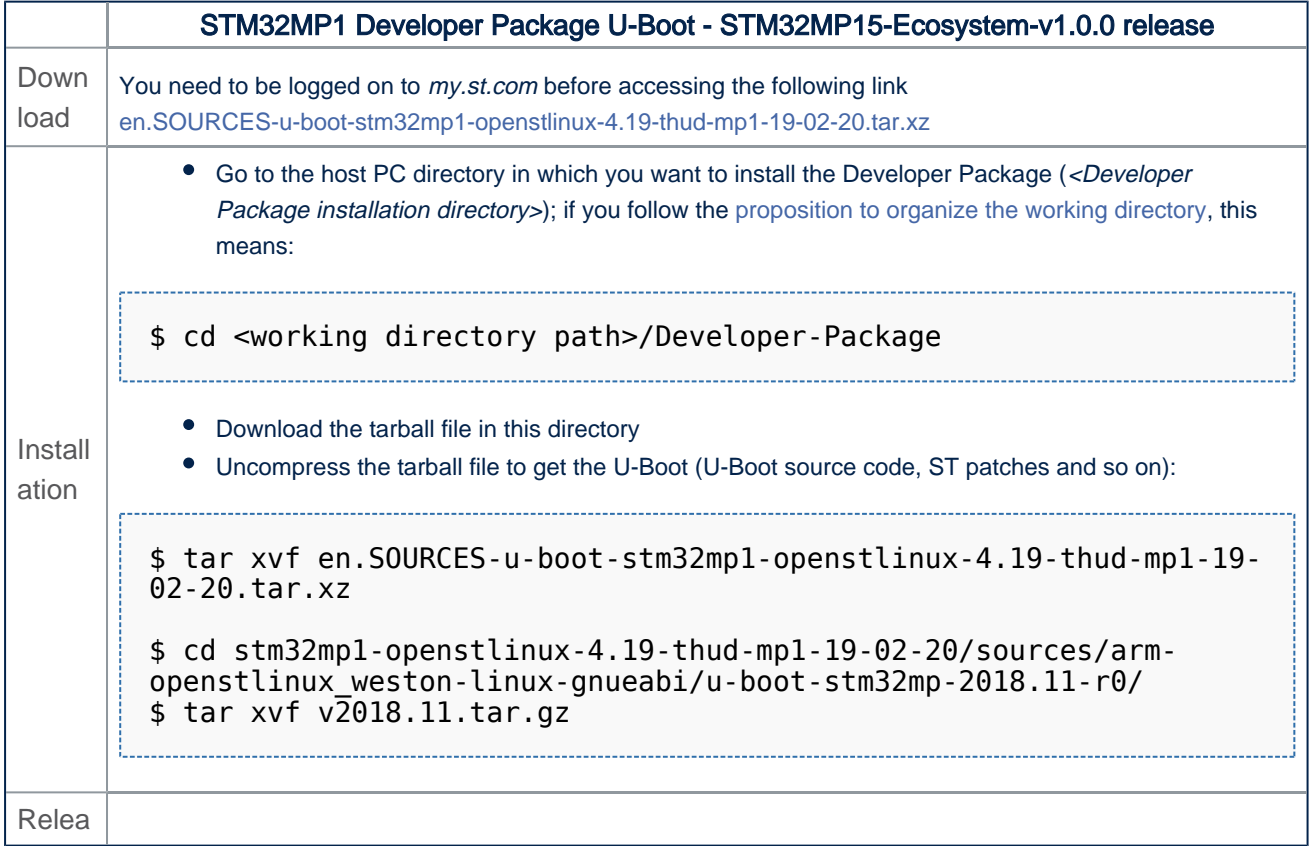

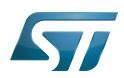

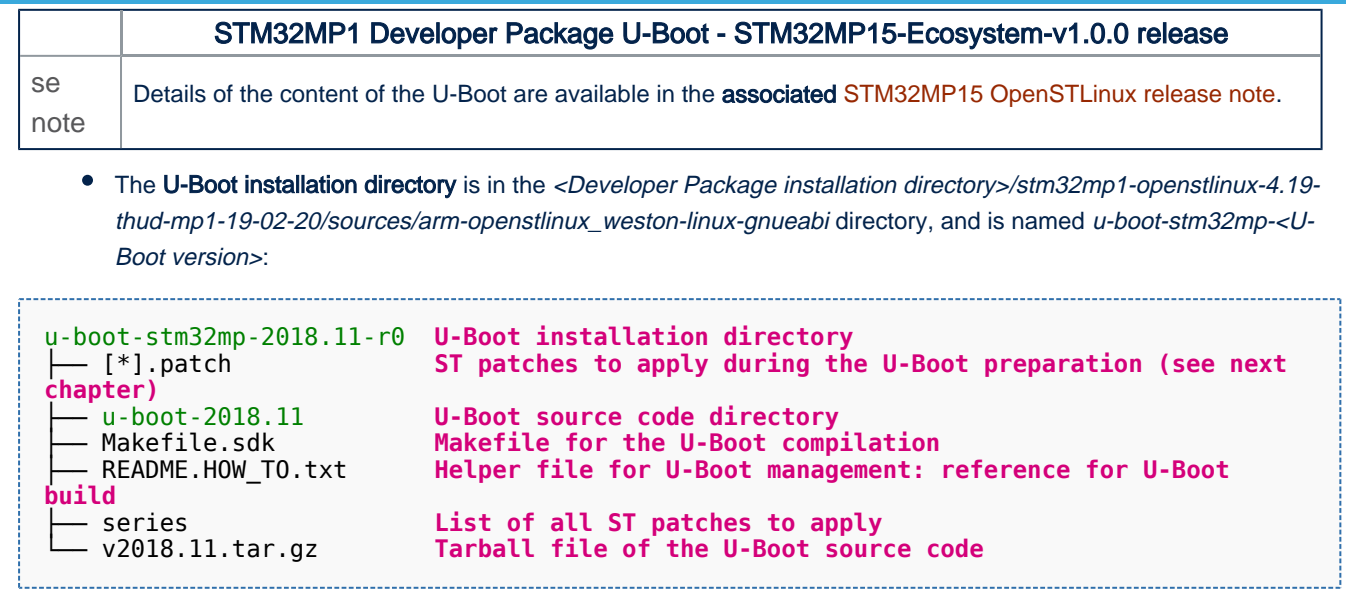

Das U-Boot -- the Universal Boot Loader (see [U-Boot\\_overview\)](#page-15-0)